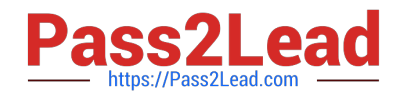

# **300-720Q&As**

Securing Email with Cisco Email Security Appliance (SESA)

## **Pass Cisco 300-720 Exam with 100% Guarantee**

Free Download Real Questions & Answers **PDF** and **VCE** file from:

**https://www.pass2lead.com/300-720.html**

100% Passing Guarantee 100% Money Back Assurance

Following Questions and Answers are all new published by Cisco Official Exam Center

**C** Instant Download After Purchase

- **83 100% Money Back Guarantee**
- 365 Days Free Update
- 800,000+ Satisfied Customers

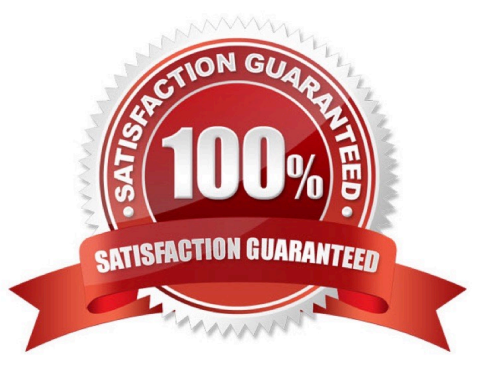

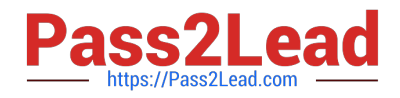

#### **QUESTION 1**

An administrator notices that incoming emails with certain attachments do not get delivered to all recipients when the emails have multiple recipients in different domains like cisco.com and test.com. The same emails when sent only to recipients in cisco.com are delivered properly. How must the Cisco ESA be configured to avoid this behavior?

A. Modify DLP configuration to ensure that all attachments are permitted for test.com.

- B. Modify DLP configuration to exempt DLP scanning for messages sent to test.com domain.
- C. Modify mail policies so email recipients do not match multiple policies.
- D. Modify mail policies for cisco.com to ensure that emails are not dropped.

Correct Answer: B

#### **QUESTION 2**

A Cisco ESA administrator must provide outbound email authenticity and configures a DKIM signing profile to handle this task. What is the next step to allow this organization to use DKIM for their outbound email?

- A. Configure the Trusted Sender Group message authenticity policy.
- B. Export the DNS TXT record to provide to the DNS registrar.
- C. Import the DNS record of the service provider into the Cisco ESA.
- D. Enable the DKIM service checker.

Correct Answer: C

#### **QUESTION 3**

Which two steps are needed to disable local spam quarantine before external quarantine is enabled? (Choose two.)

- A. Uncheck the Enable Spam Quarantine check box.
- B. Select Monitor and click Spam Quarantine.
- C. Check the External Safelist/Blocklist check box.
- D. Select External Spam Quarantine and click on Configure.
- E. Select Security Services and click Spam Quarantine.
- Correct Answer: AB

Reference: https://www.cisco.com/c/en/us/support/docs/security/email-security-appliance/118555-qa-esa-00.html (configuration summary)

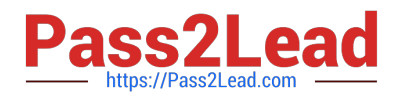

### **QUESTION 4**

What is the default HTTPS port when configuring spam quarantine on Cisco ESA?

A. 83

- B. 82
- C. 443

D. 80

Correct Answer: A

Reference: https://www.cisco.com/c/en/us/td/docs/security/ces/user\_guide/esa\_user\_guide\_11-1/b\_ESA\_Admin\_Guide \_ces\_11\_1/b\_ESA\_Admin\_Guide\_chapter\_011111.pdf

#### **QUESTION 5**

#### DRAG DROP

Drag and drop the AsyncOS methods for performing DMARC verification from the left into the correct order on the right.

Select and Place:

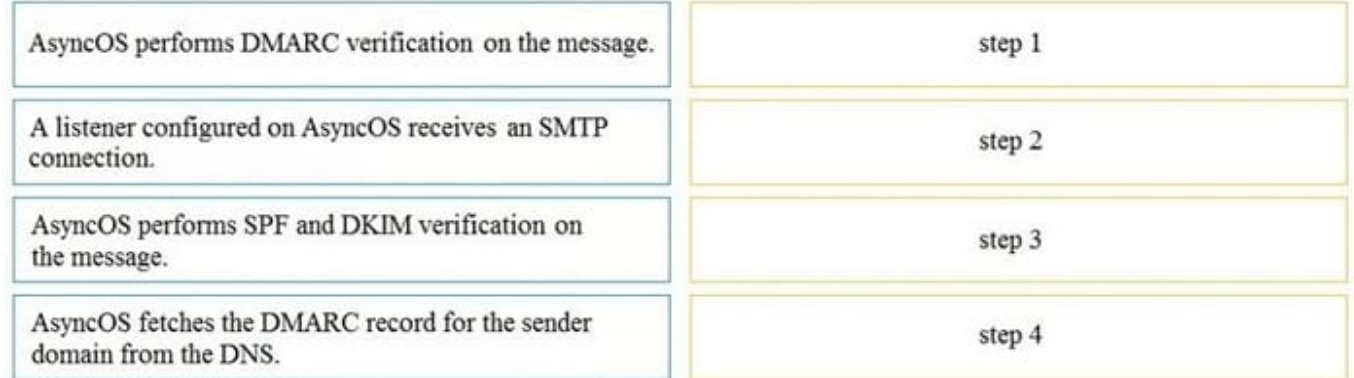

#### Correct Answer:

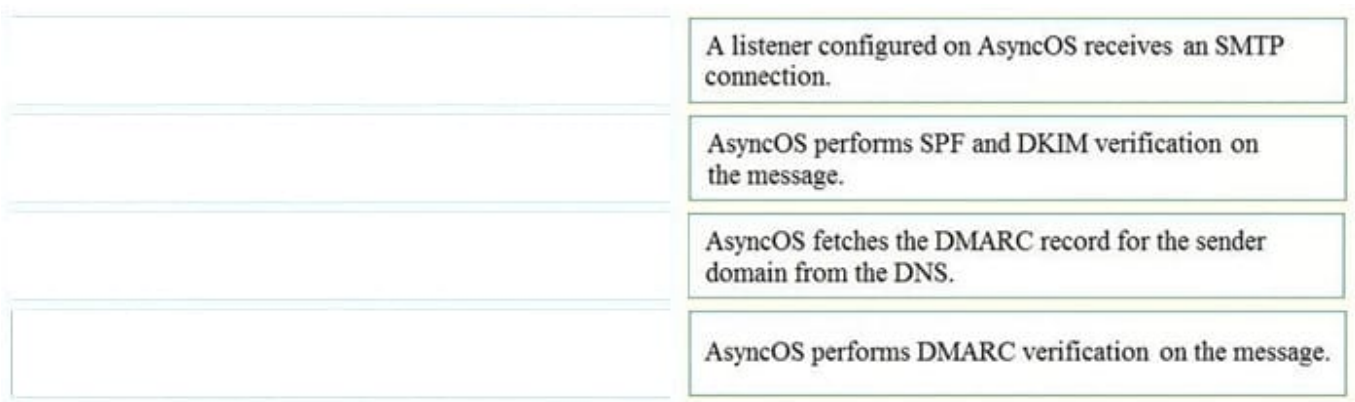

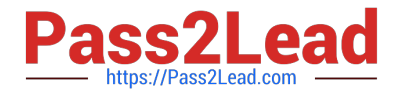

Reference: https://www.cisco.com/c/en/us/td/docs/security/esa/esa11-1/user\_guide/b\_ESA\_Admin\_Guide\_11\_1/b\_ESA \_Admin\_Guide\_11\_1\_chapter\_010101.html

[Latest 300-720 Dumps](https://www.pass2lead.com/300-720.html) [300-720 VCE Dumps](https://www.pass2lead.com/300-720.html) [300-720 Practice Test](https://www.pass2lead.com/300-720.html)